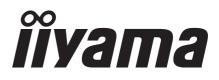

# USER MANUAL Prolite

# **LCD Monitor**

# ProLite E430 ProLite E4305 ProLite E4315

Thank you very much for choosing the iiyama LCD monitor.

We recommend that you take a few minutes to read carefully through this brief but comprehensive manual before installing and switching on the monitor. Please keep this manual in a safe place for your future reference. ENGLISH

DEUTSCH

FRANCAIS

NEDERLANDS

SVENSKA

ITALIANO

ESPAÑOL

日本語

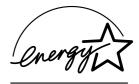

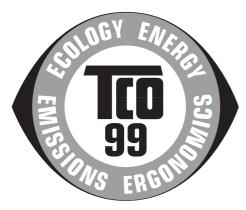

#### **Congratulations!**

You have just purchased a TCO'99 approved and labelled product! Your choice has provided you with a product developed for professional use. Your purchase has also contributed to reducing the burden on the environment and also to the further development of environmentally adapted electronics products.

### Why do we have environmentally labelled computers?

In many countries, environmental labelling has become an established method for encouraging the adaptation of goods and services to the environment. The main problem, as far as computers and other electronics equipment are concerned, is that environmentally harmful substances are used both in the products and during their manufacture. Since it is not so far possible to satisfactorily recycle the majority of electronics equipment, most of these potentially damaging substances sooner or later enter nature.

There are also other characteristics of a computer, such as energy consumption levels, that are important from the viewpoints of both the work (internal) and natural (external) environments. Since all methods of electricity generation have a negative effect on the environment (e.g. acidic and climate-influencing emissions, radioactive waste), it is vital to save energy. Electronics equipment in offices is often left running continuously and thereby consumes a lot of energy.

# What does labelling involve?

This product meets the requirements for the TCO'99 scheme which provides for international and environmental labelling of personal computers. The labelling scheme was developed as a joint effort by the TCO (The Swedish Confederation of Professional Employees), Svenska Naturskyddsforeningen (The Swedish Society for Nature Conservation) and Statens Energimyndighet (The Swedish National Energy Administration).

Approval requirements cover a wide range of issues: environment, ergonomics, usability, emission of electric and magnetic fields, energy consumption and electrical and fire safety.

The environmental demands impose restrictions on the presence and use of heavy metals, brominated and chlorinated flame retardants, CFCs (freons) and chlorinated solvents, among other things. The product must be prepared for recycling and the manufacturer is obliged to have an environmental policy which must be adhered to in each country where the company implements its operational policy.

The energy requirements include a demand that the computer and/or display, after a certain period of inactivity, shall reduce its power consumption to a lower level in one or more stages. The length of time to reactivate the computer shall be reasonable for the user.

Labelled products must meet strict environmental demands, for example, in respect of the reduction of electric and magnetic fields, physical and visual ergonomics and good usability.

Below you will find a brief summary of the environmental requirements met by this product. The complete environmental criteria document may be ordered from:

#### **TCO Development**

SE-114 94 Stockholm, Sweden

Fax: +46 8 782 92 07 Email (Internet): development@tco.se Current information regarding TCO'99 approved and labelled products may also be obtained via the Internet, using the address: http://www.tco-info.com/

# **Environmental requirements**

#### **Flame retardants**

Flame retardants are present in printed circuit boards, cables, wires, casings and housings. Their purpose is to prevent, or at least to delay the spread of fire. Up to 30% of the plastic in a computer casing can consist of flame retardant substances. Most flame retardants contain bromine or chloride, and those flame retardants are chemically related to another group of environmental toxins, PCBs. Both the flame retardants containing bromine or chloride and the PCBs are suspected of giving rise to severe health effects, including reproductive damage in fish-eating birds and mammals, due to the bio-accumulative<sup>\*</sup> processes. Flame retardants have been found in human blood and researchers fear that disturbances in foetus development may occur. The relevant TCO'99 demand requires that plastic components weighing more than 25 grams must not contain

flame retardants with organically bound bromine or chlorine. Flame retardants are allowed in the printed circuit boards since no substitutes are available.

#### Cadmium\*\*

Cadmium is present in rechargeable batteries and in the colour-generating layers of certain computer displays. Cadmium damages the nervous system and is toxic in high doses. The relevant TCO'99 requirement states that batteries, the colour-generating layers of display screens and the electrical or electronics components must not contain any cadmium.

#### Mercury\*\*

Mercury is sometimes found in batteries, relays and switches. It damages the nervous system and is toxic in high doses. The relevant TCO'99 requirement states that batteries may not contain any mercury. It also demands that mercury is not present in any of the electrical or electronics components associated with the labelled unit.

#### CFCs (freons)

The relevant TCO'99 requirement states that neither CFCs nor HCFCs may be used during the manufacture and assembly of the product. CFCs (freons) are sometimes used for washing printed circuit boards. CFCs break down ozone and thereby damage the ozone layer in the stratosphere, causing increased reception on earth of ultraviolet light with e.g. increased risks of skin cancer (malignant melanoma) as a consequence.

#### Lead\*\*

Lead can be found in picture tubes, display screens, solders and capacitors. Lead damages the nervous system and in higher doses, causes lead poisoning. The relevant TCO'99 requirement permits the inclusion of lead since no replacement has yet been developed.

\* Bio-accumulative is defined as substances which accumulate within living organisms

\*\* Lead, Cadmium and Mercury are heavy metals which are Bio-accumulative.

# FCC DECLARATION OF CONFORMITY

| Model Number:      | PLE430 / PLE430S / PLE431S                                  |
|--------------------|-------------------------------------------------------------|
| Trade Name:        | iiyama                                                      |
| Responsible party: | IIYAMA North America, Inc.                                  |
| Address:           | 65 West Street Road, Suite 101B, Warminster, PA18974 U.S.A. |
| Telephone number:  | 215-682-9050                                                |

This device complies with Part 15 of the FCC Rules. Operation is subject to the following two conditions: (1) This device may not cause harmful interference, and (2) this device must accept any interference received, including interference that may cause undesired operation.

This device has been tested and found to comply with the limits for Class B Personal Computers and peripherals, pursuant to Part 15 of the FCC Rules. These limits are designed to provide reasonable protection against harmful interference when the device is operated in a residential environment. This device generates, uses and can radiate radio frequency energy, and if not installed and used in accordance with the instructions, may cause harmful interference to radio communications. However, there is no guarantee that interference will not occur in a particular installation. If you determine the device does cause harmful interference to radio or television reception (this may be determined by monitoring the interference while turning the device off and on), you are encouraged to try to correct the interference by one of the following measures:

- Reorient or relocate the receiving antenna.
- Increase the separation between the device and receiver.
- Connect the device into an outlet on a circuit different from that to which the receiver is connected.
- Consult the dealer or an experienced radio or TV technician for help.

To meet the FCC requirements, you should use a signal cable with ferrite core at both ends.

CAUTION

Changes or modifications not expressly approved by iiyama could void the users authority to operate the device under FCC compliance regulations.

# CANADIAN DEPARTMENT OF COMMUNICATIONS COMPLIANCE STATEMENT

This digital apparatus does not exceed the Class B limits for radio noise emissions from digital apparatus as set out in the radio interference regulation of the Canadian department of communications.

# **CE MARKING DECLARATION OF CONFORMITY**

This LCD monitor complies with the requirements of the EC Directive 89/336/EEC "EMC Directive" and 73/23/ EEC "Low Voltage Directive" as amended by Directive 93/68/EEC.

The electro-magnetic susceptibility has been chosen at a level that gives correct operation in residential areas, business and light industrial premises and small-scale enterprises, inside as well as outside of the buildings. All places of operation are characterised by their connection to the public low voltage power supply system.

- We reserve the right to change specifications without notice.
- All trademarks used in this user manual are the property of their respective owners.
- As an ENERGY STAR<sup>®</sup> Partner, iiyama has determined that this product meets the ENERGY STAR<sup>®</sup> guidelines for energy efficiency.

# TABLE OF CONTENTS

| FOR YOUR SAFETY                      | 1  |
|--------------------------------------|----|
| SAFETY PRECAUTIONS                   | 1  |
| SPECIAL NOTES ON LCD MONITORS        | 3  |
| CUSTOMER SERVICE                     | 3  |
| CLEANING                             | 3  |
| BEFORE YOU OPERATE THE MONITOR       | 4  |
| FEATURES                             | 4  |
| CHECKING THE CONTENTS OF THE PACKAGE | 5  |
| OPTIONAL PARTS                       | 5  |
| INSTALLATION OF STAND                | 5  |
| CONTROLS AND CONNECTORS              | 6  |
| CONNECTING YOUR MONITOR              | 7  |
| COMPUTER SETTING                     | 8  |
| ADJUSTING THE VIEWING ANGLE          | 8  |
| OPERATING THE MONITOR                | 9  |
| ADJUSTMENT MENU CONTENTS             | 10 |
| SCREENADJUSTMENTS                    | 17 |
| POWER MANAGEMENT FEATURE             | 20 |
| TROUBLE SHOOTING                     | 21 |
| APPENDIX                             | 23 |
| SPECIFICATIONS : ProLite E430        | 23 |
| SPECIFICATIONS : ProLite E430S       | 24 |
| SPECIFICATIONS: ProLite E431S        | 25 |
| DIMENSIONS                           | 26 |
| COMPLIANT TIMING                     | 26 |
| CONNECTOR PINASSIGNMENT              | 27 |

# FOR YOUR SAFETY

# SAFETY PRECAUTIONS

#### WARNING

#### STOP OPERATING THE MONITOR WHEN YOU SENSE TROUBLE

If you notice any abnormal phenomena such as smoke, strange sounds or fumes, unplug the monitor and contact your dealer or iiyama service center immediately. Further use may be dangerous and can cause fire or electric shock.

#### **NEVER REMOVE THE CABINET**

High voltage circuits are inside the monitor. Removing the cabinet may expose you to the danger of fire or electric shock.

#### DO NOT PUT ANY OBJECT INTO THE MONITOR

Do not put any solid objects or liquids such as water into the monitor. In case of an accident, unplug your monitor immediately and contact your dealer or iiyama service center. Using the monitor with any object inside may cause fire, electric shock or damage.

#### **INSTALL THE MONITOR ON A FLAT, STABLE SURFACE**

The monitor may cause an injury if it falls or is dropped.

#### DO NOT USE THE MONITOR NEAR WATER

Do not use where water may be splashed or spilt onto the monitor as it may cause fire or electric shock.

#### **OPERATE UNDER THE SPECIFIED POWER SUPPLY**

Be sure to operate the monitor only with the specified power supply. Use of an incorrect voltage will cause malfunction and may cause fire or electric shock.

#### **PROTECT THE CABLES**

Do not pull or bend the power cable and signal cable. Do not place the monitor or any other heavy objects on the cables. If damaged, the cables may cause fire or electric shock.

#### **ADVERSE WEATHER CONDITIONS**

It is advisable not to operate the monitor during a heavy thunder storm as the continual breaks in power may cause malfunction. It is also advised not to touch the plug in these circumstances as it may cause electric shock.

# ENGLISH

#### CAUTION

#### **INSTALLATION LOCATION**

Do not install the monitor where sudden temperature changes may occur, or in humid, dusty or smoky areas as it may cause fire, electric shock or damage. You should also avoid areas where the sun shines directly on the monitor.

#### DO NOT PLACE THE MONITOR IN A HAZARDOUS POSITION

The monitor may topple and cause injury if not suitably located. Please also ensure that you do not place any heavy objects on the monitor, and that all cables are routed such that children may not pull the cables and possibly cause injury.

#### **MAINTAIN GOOD VENTILATION**

Ventilation slots are provided to keep the monitor from overheating. Covering the slots may cause fire. To allow adequate air circulation, place the monitor at least 10 cm (or 4 inches) from any walls. Do not remove the tilt stand when operating the monitor. Ventilation slots on the back of the cabinet will be blocked and the monitor may overheat if the stand is removed. This may cause fire or damage. Operating the monitor on its back, side, upside down or on a carpet or any other soft material may also cause damage.

#### **DISCONNECT THE CABLES WHEN YOU MOVE THE MONITOR**

When you move the monitor, turn off the power switch, unplug the monitor and be sure the signal cable is disconnected. If you do not disconnect them, it may cause fire or electric shock.

#### **UNPLUG THE MONITOR**

If the monitor is not in use for a long period of time it is recommended that it is left unplugged to avoid accidents.

#### HOLD THE PLUG WHEN DISCONNECTING

To disconnect the power cable or signal cable, always pull it by the plug. Never pull on the cable itself as this may cause fire or electric shock.

#### DO NOT TOUCH THE PLUG WITH WET HANDS

Pulling or inserting the plug with wet hands may cause electric shock.

#### WHEN YOU INSTALL THE MONITOR ON YOUR COMPUTER

Be sure the computer is strong enough to hold the weight of the monitor, otherwise, you may damage your computer.

# <ProLite E430S / ProLite E431S> DO NOT PUT FLOPPY DISKS NEAR THE SPEAKERS

Magnetically recorded data, such as on a floppy disk, may become corrupted by the magnetic field produced by the speakers if the disks are placed on or near the speakers.

#### **OTHERS**

#### **ERGONOMIC RECOMMENDATIONS**

To eliminate eye fatigue, do not operate the monitor against a bright background or in a dark room. For optimal viewing comfort, the monitor should be just below eye level and 40-60 cm (16-24 inches) away from your eyes. When using the monitor over a prolonged time, a ten minute break every hour is recommended as looking at the screen continuously can cause eye strain.

# SPECIAL NOTES ON LCD MONITORS

The following symptoms are normal with LCD monitors and do not indicate a problem.

- NOTE When you first turn on the LCD monitor, the picture may not fit in the display area because of the type of computer that is used. In this case, adjust the picture position to the correct position.
  - Due to the nature of the backlight, the screen may flicker during initial use. Turn off the Power Switch and then turn it on again to make sure the flicker disappears.
  - You may find slightly uneven brightness on the screen depending on the desktop pattern you use.
  - Due to the nature of the LCD screen, an afterimage of the previous screen may remain after switching the image, when the same image is displayed for hours. In this case, the screen is recovered slowly by changing the image or turning off the Power Switch for hours.
  - Contact your dealer or iiyama service center for the backlight replacement when the screen is dark, flickering or not lighting up. Never attempt to replace it by yourself.

# **CUSTOMER SERVICE**

- The fluorescent light used in the LCD monitor may have to be periodically replaced. For the warranty coverage on this component, please check with local iiyama service center.
  - If you have to return your unit for service and the original packaging has been discarded, please contact your dealer or iiyama service center for advice or replacement packaging.

# CLEANING

NOTE

NOTE

- **WARNING** If you drop any materials or liquids such as water into the monitor when cleaning, unplug the power cable immediately and contact your dealer or iiyama service center.
- **CAUTION** For safety reasons, turn off the power switch and unplug the monitor before you clean it.
  - To protect the LCD panel, do not scratch or rub the screen with a hard object.
    - Never use any of the following strong solvents. These will damage the cabinet and the LCD screen.

| Thinner          | Spray-type cleaner       |
|------------------|--------------------------|
| Benzine          | Wax                      |
| Abrasive cleaner | Acid or Alkaline solvent |

- Touching the cabinet with any product made from rubber or plastic for a long time may cause degeneration or loss of paint on the cabinet.
- **CABINET** Stains can be removed with a cloth lightly moistened with a mild detergent solvent. Then wipe the cabinet with a soft dry cloth.
- **LCD** Periodic cleaning with a soft dry cloth is recommended.
- **SCREEN** Don't use tissue paper etc. because these will damage the LCD screen.

# **BEFORE YOU OPERATE THE MONITOR**

# FEATURES

- 43cm (17.0") TFT Color LCD Monitor
- Supports Resolutions up to 1280 × 1024
- High Contrast 700:1 / High Brightness 300cd/m<sup>2</sup> / Quick Response Time 8ms
- 14.5mm Narrow Bezel & Slim Design
- Multi-Color Control Supports sRGB International Standard
- Gamma Control Clear Display for Moving Pictures & Photographs
- Digital Character Smoothing
- Automatic Set-up
- Stereo Speakers : ProLite E430S / ProLite E431S
   2 × 1.5W Stereo Speakers & Headphone Connector
- Economy Mode
   Reduced Power Consumption
- Plug & Play VESA DDC2B Compliant Windows<sup>®</sup> 95/98/2000/Me/XP Compliant
- Power Management (ENERGY STAR<sup>®</sup> and VESA DPMS Compliant)
- Ergonomic Design: TCO '99 and MPR 3 Approved
- Digital Input (DVI-D) for Clear Display : ProLite E431S
- VESA Mounting Standard (100mm×100mm) Compliant

# CHECKING THE CONTENTS OF THE PACKAGE

The following accessories are included in your package. Check to see if they are enclosed with the monitor. If anything is missing or damaged, please contact your local iiyama dealer or regional iiyama office.

- Power Cable\*
- Stand

- D-Sub Signal Cable
- User manual

### For ProLite E430S / ProLite E431S

- Audio Cable
- CAUTION

\* The rating of the Power Cable enclosed in 120V area is 10A/125V. If you are using a power supply higher than this rating, then a power cable with a rating of 10A/250V must be used.

However, all guarantees and warranties are void for any problems or damage caused by a power cable not supplied by iiyama.

# **OPTIONAL PARTS**

Optional parts as below are available for your LCD monitor. Please contact your local iiyama dealer or regional iiyama office for more details. The Protection Sheet may be attached to the LCD panel surface to protect it from stains or scratches.

■ Protection Sheet (Parts No. 832Z001-02)

# INSTALLATION OF STAND

The monitor is designed to be used with the stand installed. Be sure to install the stand before operating the monitor.

- CAUTION
  - Install the stand on a stable surface. The monitor may cause injury or damage if it falls or is dropped.
    - Do not give a strong impact to the monitor. It may cause damage.
    - Unplug the monitor before installation to avoid electric shock or damage.

#### <Install>

Hold the monitor and push the post down into the stand.

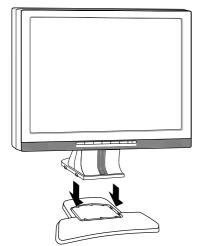

#### <Remove>

Push the hooks in the direction of the arrows and pull the stand away from the post.

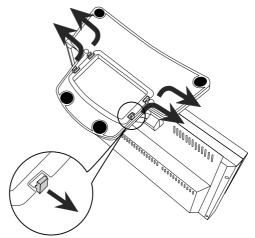

# CONTROLS AND CONNECTORS

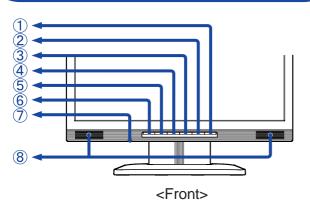

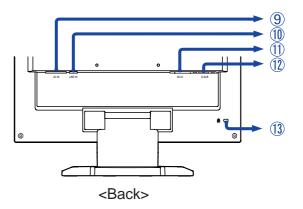

A Power Switch / Power Indicator ( 也 )

NOTE Green: Normal operation (ProLite E430 / ProLite E430-B / ProLite E430-S / ProLite E430S / ProLite E431S) Blue: Normal operation (ProLite E430S-B / ProLite E430S-S / ProLite E431S-B / ProLite E431S-S)

Orange: Power Management

The monitor enters into power management mode which reduces the power consumption to less than 2W when receiving no horizontal and/or vertical sync signal.

B Input / Auto Button (INPUT / AUTO) (ProLite E431S)

Auto Button (AUTO) (ProLite E430 / ProLite E430S)

- Input: Select either Analog or Digital for the signal input when both of the signal inputs are connected to a signal source. Switch D-SUB and DVI-D whenever pressing the input button.
- **NOTE** When only one of the two signal inputs is connected to the signal source, the one connected is automatically selected. Input Button is not available if there is no signal input from the selected connector or during the power management mode.
- Auto: Keep pressing the Input / Auto Button for 1-2 seconds. See page 11 for Auto Set-up.
- C Exit / Volume Button (EXIT / ☑) (ProLite E430S / ProLite E431S) Exit Button (EXIT) (ProLite E430)
- $\square$  + / Brightness Button ( + /  $\dot{\mathbf{Q}}$  )
- $E / \text{Contrast Button} (- / \mathbf{O})$
- F Menu Button (MENU)
- G Headphone Connector \*1
- H Speakers \*1
- AC Connector (AC IN)
- J Audio Connector (LINE IN) \*1
- K DVI-D 24pin Connector (DVI-D) \*2
- L D-sub mini 15pin Connector (D-SUB)
- M Keyhole for Security Lock
  - **NOTE** You can fasten a security lock and cable to prevent the monitor from being removed without your permission.
- \*1 Available for ProLite E430S / ProLite E431S only
- \*2 Available for ProLite E431S only

# **CONNECTING YOUR MONITOR**

- A Ensure that both the computer and the monitor are switched off.
- B Connect the computer to the monitor with the signal cable. (See page 27 for CONNECTOR PIN ASSIGNMENT.)
- \*1 C Connect the monitor to the audio equipment with the Audio Cable when using the audio features.
  - D Connect the Power Cable to the monitor first and then to the power supply.
- NOTE
  - The signal cables used for connecting the computer and monitor may vary with the type of computer used. An incorrect connection may cause serious damage to both the monitor and the computer. The cable supplied with the monitor is for a standard 15 pin D-Sub connector. If a special cable is required please contact your local iiyama dealer or regional iiyama office.
  - For connection to Macintosh computers, contact your local iiyama dealer or regional iiyama office for a suitable adaptor.
  - Make sure you tighten the finger screws at each end of the signal cable.

[Example of Connection]

<Back>

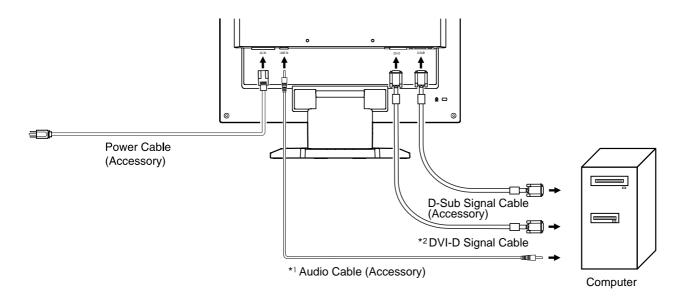

- \*1 Available for ProLite E430S / ProLite E431S only
- \*2 Available for ProLite E431S only

# **COMPUTER SETTING**

Signal Timing

Change to the desired signal timing listed on page 26: COMPLIANT TIMING.

#### ■ Windows 95/98/2000/Me/XP Plug & Play

The iiyama LCD monitor complies with DDC2B of VESA standard. The Plug & Play function runs on Windows 95/98/2000/Me/XP by connecting the monitor to DDC2B compliant computer with the Signal Cable supplied. Windows 95/98/2000/Me/XP Monitor Information File for iiyama monitors may be necessary for your computer and obtained via the Internet, using the address: http://www.iiyama.com

- **NOTE** For additional information on how to download the driver for your monitor, please access one of the internet sites noted above.
  - Monitor Drivers are not required in most cases for Macintosh or Unix operating systems. For further information, please contact your computer dealer first for advice.

# ADJUSTING THE VIEWING ANGLE

- For optimal viewing it is recommended to look at the full face of the monitor.
- Hold the stand so that the monitor does not topple when you change the monitor's angle.
- You are able to adjust the monitor's angle up to 0-30 degrees backward.
- In order to ensure a healthy and relaxed body position when using the monitor at visual display workstations, it is recommended that the adjusted tilt angle should not exceed 10 degrees. Adjust the monitor's angle to your own preference.
- **NOTE** Do not touch the LCD screen when you change the angle. It may cause damage or break the LCD screen.
  - Careful attention is required not to catch your fingers or hands when you change the angle.

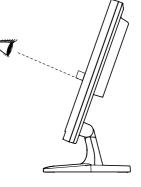

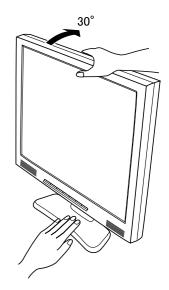

# **OPERATING THE MONITOR**

To create the best picture, your iiyama LCD monitor has been preset at the factory with the COMPLIANT TIMING shown on page 26. You are also able to adjust the picture by following the button operation shown below. For more detailed adjustments, see page 17 for SCREEN ADJUSTMENTS.

# ( Press the Menu Button to start the On Screen Display feature. There are additional Menu pages which can be switched by using the +/– Buttons.

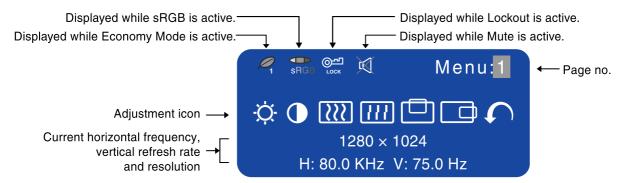

B Select the Menu page which contains the adjustment icon relating to the adjustment you want to make. Press the Menu Button again. Then, use the +/- Buttons to highlight the desired adjustment icon. Press the Menu Button again.

# C Use the +/- Buttons to make the appropriate adjustment or setting.

For example, to correct for vertical position, select Menu page number 1 and then press the Menu Button. Then, select  $\Box$  (V-Position) by using the +/– Buttons.

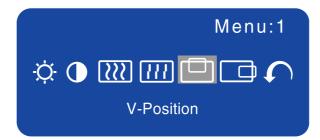

An adjustment scale appears after you press the Menu Button. Use the +/– Buttons to change the vertical position settings. The vertical position of the overall display should be changing accordingly while you are doing this.

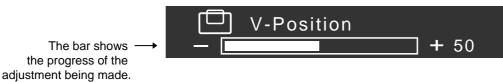

#### NOTE

- The On Screen Display disappears several seconds after you stop pressing the buttons while performing an adjustment. The Exit Button can be used to exit OSD window immediately.
- Any changes are automatically saved in the memory when the On Screen Display disappears. Turning off the power should be avoided while using the Menu.
- Adjustments for Clock, Phase and Position are saved for each signal timing. Except for these adjustments, all other adjustments have only one setting which applies to all signal timings.

# ADJUSTMENT MENU CONTENTS

# **Analog Input**

| 1280                             | Menu:1                                                                                                    |
|----------------------------------|----------------------------------------------------------------------------------------------------|
| Adjustment Item                  | Problem / Option Button to Press                                                                          |
| - Brightness *1 Direct           | Too dark+Too bright-                                                                                      |
| Contrast Direct                  | Too dull+Too intense-                                                                                     |
| Clock *2                         | To correct flickering text or lines                                                                       |
| <b>////</b> Phase * <sup>2</sup> | To correct flickering text or lines                                                                       |
| V-Position                       | □         Too low                                                                                         |
| H-Position                       | ■       Too far to the left          ← +<br>← −<br>← −          ■       Too far to the right          ← − |
| Return to Menu                   | Highlight "Menu : 1" again.                                                                               |

- \*1 Adjust the Brightness when you are using the monitor in a dark room and feel the screen is too bright.
- \*2 See page 17 for SCREEN ADJUSTMENTS.

# Direct

You can skip the Menu pages and display an adjustment scale directly by using the following button operations.

- Brightness: Press the Brightness Button when the Menu is not displayed.
- Contrast: Press the Contrast Button when the Menu is not displayed.

| Menu : 2<br>(Analog)                                                                                                    | 12                      | Menu:2<br>Menu:2<br>30 × 1024<br>KHz V: 75.0 Hz                                                                                                    |                        |
|----------------------------------------------------------------------------------------------------|-------------------------|----------------------------------------------------------------------------------------------------|------------------------|
| Adjustment Item                                                                                                    | Problem / 0             | ption Buttor                                                                                                    | n to Press             |
| AUTO Auto Set-up *3                                                                                                    | NO                      | Return to Menu.                                                                                                    |                        |
| Direct                                                                                                    | YES                     | Adjust Clock, Phase, V-Position and H automatically.                                                                                                    | I-Position             |
|                                                                                                    | Setting                 | Off The Auto Set-up is not performed signal input is changed.                                                                                                    | when the               |
|                                                                                                    |                         | On Adjust Clock, Phase, V-Position and H automatically when the signal input is                                                                                                    |                        |
| <ul> <li>NOTE The brightness of screen varies for several seconds during the adjustment.</li> <li>This function is not performed automatically when changing the signal input because the factory-preset of "Setting" in Auto Set-up is set to Off.</li> </ul>                                                                       |                         |                                                                                                    |                        |
|                                                                                                    | 1                       | Color 1: 9300K                                                                                                    |                        |
| Color Temp.                                                                                                    | 2                       | Color 2: 7500K                                                                                                    |                        |
|                                                                                                    | 3                       | Color 3: 6500K                                                                                                    |                        |
| -                                                                                                    | S                       | sRGB                                                                                                    |                        |
|                                                                                                    | Î                       | MENU G Too weak                                                                                                    | + +                    |
|                                                                                                    | (User)                  | B Too strong                                                                                                    |                        |
| <ul> <li>NOTE</li> <li>SRGB is an international standard which defines and unifies the difference of color appearance between equipment.</li> <li>You can not adjust the Gamma and Economy Mode during sRGB mode because those settings are locked.</li> <li>         Image: SRGB is displayed while sRGB is active.     </li> </ul> |                         |                                                                                                    |                        |
| 🔆 🛊 Sharpness                                                                                                    | 12345                   |                                                                                                    | + +<br>• -             |
|                                                                                                    | You can ch<br>Press the | icture quality at resolutions of less than 1280<br>ange the picture quality from 1 to 5 (sharp<br>Button to change the picture quality in r<br>the – Button to change the picture quality in<br>rder. | to soft).<br>numerical |

\*<sup>3</sup> For best results, use the Auto Set-up in conjunction with the adjustment pattern. See page 17 for SCREENADJUSTMENTS.

# Direct

You can skip the Menu pages and display an adjustment scale directly by using the following button operations.

- Auto Set-up: Keep pressing the Input/Auto Button for 1-2 seconds when the Menu is not displayed.
- 11 OPERATING THE MONITOR

| Menu: 2<br>(Analog)                                |                             |                                                      |
|----------------------------------------------------|-----------------------------|------------------------------------------------------|
| Adjustment Item                                    |                             | Problem / Option                                     |
|                                                    | Off                         | Normal                                               |
| Gamma                                              | Mode1                       | High contrast                                        |
|                                                    | Mode2                       | Dark                                                 |
| Economy Mode                                       | Off                         | Normal                                               |
| Direct                                             | Mode1                       | Brightness of back-light is reduced.                 |
|                                                    | Mode2                       | Brightness of back-light is reduced more than Mode1. |
| NOTE  Ø is displayed while Economy Mode is active. |                             |                                                      |
| Return to Menu                                     | Highlight "Menu : 2" again. |                                                      |

# Direct

You can skip the Menu pages and display an adjustment scale directly by using the following button operations.

• Economy Mode: When OSD menu is off, holding this button for 1-2 seconds will toggle the Economy Mode switch Off, Mode1 and Mode2.

| Menu:3         (Analog)         Image: Image: Image                                                                                     |                                                              |                                                                                                    |  |
|----------------------------------------------------------------------------------------------------|--------------------------------------------------------------|----------------------------------------------------------------------------------------------------|--|
| Adjustment Item                                                                                                    | Problem / Opt                                                | ion Button to Press                                                                                                    |  |
| Volume *1 Direct                                                                                                    | Too soft<br>Too loud                                         | <ul> <li></li></ul>                                                                                                    |  |
| NOTE  NOTE is displayed while                                                                                                    | Mute is active.                                              |                                                                                                    |  |
| <ul> <li>OSD Position</li> </ul>                                                                                                    | to any one of<br>within the over<br>Press the + B            | e the OSD display area<br>the following 5 positions<br>erall display:<br>utton to move the OSD in numerical order. Press<br>to move the OSD in reverse numerical order. |  |
| Language                                                                                                    | English<br>Deutsch<br>Français<br>Español<br>Italiano<br>日本語 | English<br>German<br>French<br>Spanish<br>Italian<br>Japanese                                                                                                    |  |
| O Lockout                                                                                                    | Off<br>On                                                    | Lockout is canceled.         All adjustment items except this function are locked out.                                                                                  |  |
| NOTE Signature State State Sta |                                                              |                                                                                                    |  |
| Reset                                                                                                    | NO<br>YES                                                    | Return to Menu.<br>Factory-preset data is restored.                                                                                                    |  |
| Signal Select *2 Direct                                                                                                    | Analog<br>Digital                                            | Select the Analog input (D-SUB).Select the Digital input (DVI-D).                                                                                                    |  |
| Return to Menu                                                                                                    | Highlight "Me                                                | nu : 3" again.                                                                                                    |  |

\*1 Available for ProLite E430S / ProLite E431S only

## \*2 Available for ProLite E431S only

# Direct

You can skip the Menu pages and display an adjustment scale directly by using the following button operations.

- Volume: Press the Volume Button when the Menu is not displayed. Holding the Volume Button for 1-2 seconds will switch the Mute function between ON and OFF.
- Signal Select: Press the Input/Auto Button.
- 13 OPERATING THE MONITOR

### Digital Input : Available for ProLite E431S only

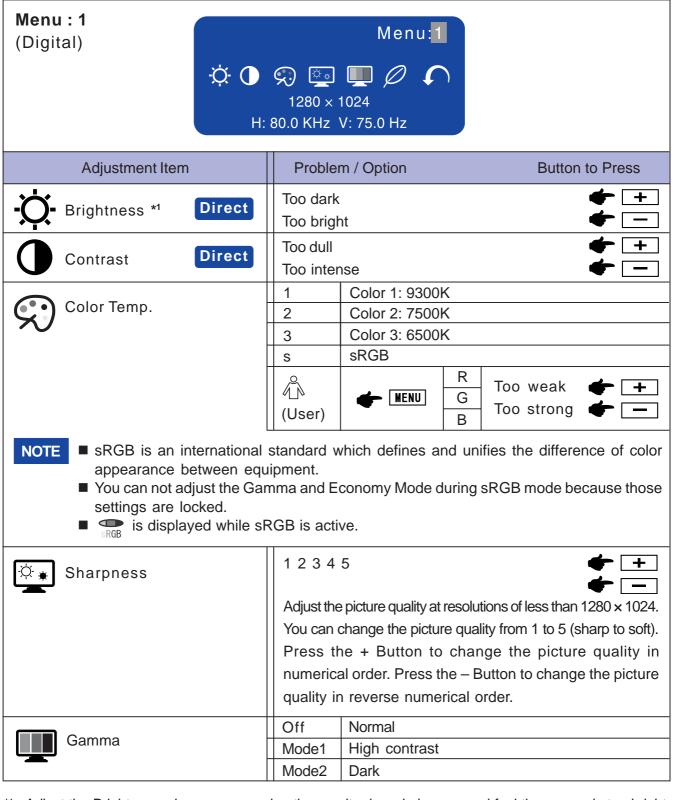

\*1 Adjust the Brightness when you are using the monitor in a dark room and feel the screen is too bright.

# Direct

You can skip the Menu pages and display an adjustment scale directly by using the following button operations.

- Brightness: Press the Brightness Button when the Menu is not displayed.
- Contrast: Press the Contrast Button when the Menu is not displayed.

ENGLISH

| Menu : 1<br>(Digital)                            |                  |                                                      |
|--------------------------------------------------|------------------|------------------------------------------------------|
| Adjustment Item                                  | Problem / Option |                                                      |
| Economy Mode                                     | Off              | Normal                                               |
| Direct                                           | Mode1            | Brightness of back-light is reduced.                 |
|                                                  | Mode2            | Brightness of back-light is reduced more than Mode1. |
| NOTE Sis displayed while Economy Mode is active. |                  |                                                      |
| Return to Menu                                   | Highlight "N     | <i>l</i> lenu : 1" again.                            |

# Direct

You can skip the Menu pages and display an adjustment scale directly by using the following button operations.

• Economy Mode: When OSD menu is off, holding this button for 1-2 seconds will toggle the Economy Mode switch Off, Mode1 and Mode2.

| Menu:2         (Digital)         Image: Image: Imag |                                                       |                                                                                                    |  |  |
|----------------------------------------------------------------------------------------------------|-------------------------------------------------------|----------------------------------------------------------------------------------------------------|--|--|
| Adjustment Item                                                                                                    | Problem / Opti                                        | ion Button to Press                                                                                                    |  |  |
| <b>Ú</b> う)Volume <b>Direct</b>                                                                                                    | Too soft<br>Too loud                                  | <ul> <li></li></ul>                                                                                                    |  |  |
| NOTE  NOTE                                                                                                    | Mute is active.                                       |                                                                                                    |  |  |
| <ul> <li>OSD Position</li> </ul>                                                                                                    | to any one of<br>within the ove<br>Press the + Bu     | e the OSD display area<br>the following 5 positions<br>erall display:<br>utton to move the OSD in numerical order. Press<br>o move the OSD in reverse numerical order. |  |  |
| Eanguage                                                                                                    | English<br>Deutsch<br>Français<br>Español<br>Italiano | English<br>German<br>French<br>Spanish<br>Italian                                                                                                    |  |  |
|                                                                                                    | 日本語                                                   | Japanese                                                                                                    |  |  |
| OL Lockout                                                                                                    | Off<br>On                                             | Lockout is canceled.<br>All adjustment items except this function are<br>locked out.                                                                                   |  |  |
| NOTE ■ Orall is displayed while Lockout is active.                                                                                                    |                                                       |                                                                                                    |  |  |
| Reset                                                                                                    | NO<br>YES                                             | Return to Menu.<br>Factory-preset data is restored.                                                                                                    |  |  |
| Signal Select Direct                                                                                                    | Analog<br>Digital                                     | Select the Analog input (D-SUB).<br>Select the Digital input (DVI-D).                                                                                                  |  |  |
| Return to Menu                                                                                                    | Highlight "Me                                         |                                                                                                    |  |  |

# Direct

You can skip the Menu pages and display an adjustment scale directly by using the following button operations.

- Volume: Press the Volume Button when the Menu is not displayed.
   Holding the Volume Button for 1-2 seconds will switch the Mute function between ON and OFF.
- Signal Select: Press the Input/Auto Button.

ENGLISH

# SCREEN ADJUSTMENTS

Adjust the image by following the procedure below to get the desired picture when selecting Analog input.

- The screen adjustments described in this manual are designed to set image position and minimize flicker or blur for the particular computer in use.
- The monitor is designed to provide the best performance at resolution of 1280 × 1024, but can not provide the best at resolutions of less than 1280 × 1024 because the picture is automatically stretched to fit the full screen. It is recommended to operate at resolution of 1280 × 1024 in normal use.
- Displayed text or lines will be blurred or irregular in thickness when the picture is stretched due to the screen enlargement process.
- It is preferable to adjust the image position and frequency with the monitor controls, rather than the computer software or utilities.
- Perform adjustments after a warm-up period of at least thirty minutes.
- Additional adjustments may be required after the Auto Set-up depending on the resolution or signal timing.
- The Auto Set-up may not work correctly when displaying the picture other than the screen adjustment pattern. In this case, manual adjustments are required.

There are two ways to adjust the screen. One way is automatic adjustment for Clock, Phase and Position. The other way is performing each adjustment manually.

Perform the Auto Set-up first when the monitor is connected to a new computer, or resolution is changed. If the screen has a flicker or blur, or the picture does not fit in the display area after performing the Auto Set-up, manual adjustments are required. Both adjustments should be made by using the screen adjustment pattern (Test.bmp) obtained via the IIYAMA web site (http://www.iiyama.com).

Adjust the image by following the procedure below to get the desired picture. This manual explains adjustment under Windows 95/98/2000/Me/XP.

A Display the picture at the optimum resolution.

# B Enter the Test.bmp (screen adjustment pattern) to wallpaper.

**NOTE** Consult the appropriate documentation for doing this.

Test.bmp is made at resolution of 1280 × 1024. Set the display position to center in the wallpaper setting dialogue box. If you use Microsoft<sup>®</sup> PLUS! 95/98 cancel the setting of "Stretch desktop wallpaper to fit the screen".

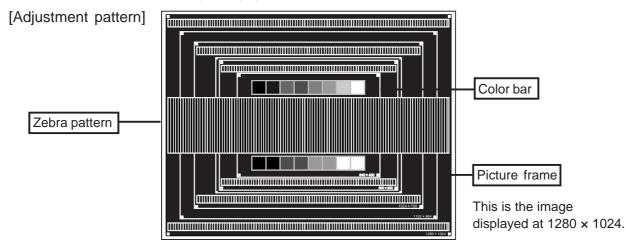

- C Press the Auto Button. (Auto Set-up)
- D Adjust the image manually by following procedure below when the screen has a flicker or blur, or the picture does not fit in the display area after performing the Auto Set-up.
- E Adjust the V-Position so that the top and bottom of the picture frame will fit to the display area.

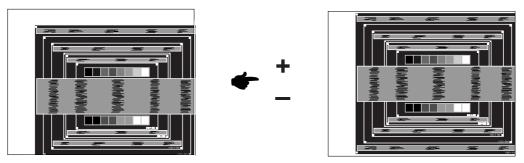

F 1) Adjust the H-Position so that the left side of the picture frame will move to the left edge of the display area.

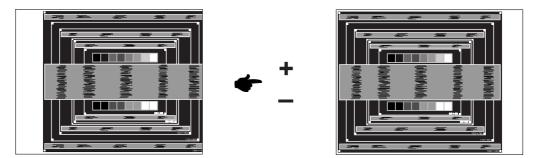

2) Stretch the right side of the picture frame to the right edge of the display area by adjusting the Clock.

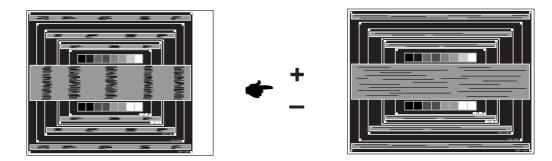

- NOTE
- When the left side of the picture frame moves apart from the left edge of the display area during the Clock adjustment, adjust steps 1) and 2).
- Another way to make the Clock adjustment is to correct the vertical wavy lines in the zebra pattern.
- The picture may flicker during the Clock, H-Position and V-Position adjustment.
- In case the picture frame is bigger or smaller than the data display area after the Clock adjustment, repeat steps from C.

G Adjust the Phase to correct horizontal wavy noise, flicker or blur in the zebra pattern.

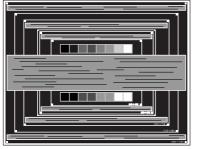

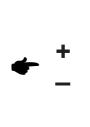

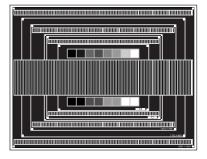

- In case the strong flicker or blurs remain on a part of the screen, repeat steps F and G because the Clock may not be adjusted correctly. If the flicker or blurs still remain, set the refresh rate of computer to low (60Hz) and repeat steps from C again.
  - Adjust the H-Position after the Phase adjustment if the horizontal position moves during the adjustment.
- H Adjust the Brightness and Color Temp. to get the desired picture after you complete the Clock and Phase adjustments.
   Put back your favorite wallpaper.

NOTE

# POWER MANAGEMENT FEATURE

The power management feature of this product complies with every power saving requirement of ENERGY STAR<sup>®</sup> and VESA DPMS. When activated, it automatically reduces unnecessary power consumption of the monitor when your computer is not in use.

To use the feature, the monitor needs to be connected to a VESA DPMS compliant computer. There is a power management step the monitor takes as described below. The power management function, including any timer settings is configured by the operating system. Check your operating system manual for information on how this can be configured.

Power Management Mode

When the H-sync signal / V-sync signal / H and V sync signals from the computer are off, the monitor enters into Power Management Mode which reduces the power consumption to less than 2W. The screen becomes dark, and the power indicator turns to orange. From Power Management Mode, the image reappears in several seconds when either the keyboard or the mouse are touched again.

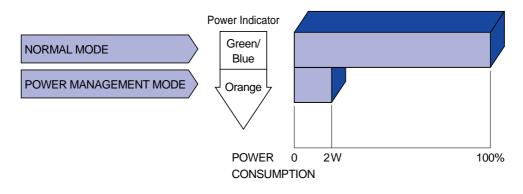

- **NOTE** Even when using the power management mode, the monitor consumes electricity. Turn off the Power Switch whenever the monitor is not in use, during the night and weekends, to avoid unnecessary power consumption.
  - It is possible that the video signal from the computer may be on while the H or V sync signal is missing. In this instance, the POWER MANAGEMENT feature may not work properly.

# **TROUBLE SHOOTING**

If the monitor fails to operate correctly, please follow the steps below for a possible solution.

- 1. Perform the adjustments described in OPERATING THE MONITOR, depending on the problem you have. If the monitor does not get a picture, skip to 2.
- 2. Consult the following items if you cannot find an appropriate adjustment item in OPERATING THE MONITOR or if the problem persists.
- 3. If you are experiencing a problem which is not described below or you cannot correct the problem, discontinue using the monitor and contact your dealer or iiyama service center for further assistance.

#### Problem

#### Check

| А | The picture does |  |
|---|------------------|--|
|   | not appear.      |  |

| (Power indicator    | □ The Pwer cable is firmly connected.                                  |
|---------------------|------------------------------------------------------------------------|
| does not light up.) | □ The Power Switch is turned ON.                                       |
|                     | □ The AC socket is live. Please check with another piece of equipment. |
|                     |                                                                        |

- (Power indicator is green/blue.) If the blank screen saver is in active mode, touch the keyboard or the mouse.
  - □ Increase the Contrast and/or Brightness.
  - ☐ The computer is ON.
  - □ The Signal Cable is properly connected.
  - □ The signal timing of the computer is within the specification of the monitor.
- (Power indicator is orange.) If the monitor is in power management mode, touch the keyboard or the mouse.
  - ☐ The computer is ON.
  - □ The Signal Cable is properly connected.
  - □ The signal timing of the computer is within the specification of the monitor.
- B The screen is not synchronized.
   □ The Signal Cable is properly connected.
   □ The signal timing of the computer is within the specification of the monitor.
  - □ The video output level of the computer is within the specification of the monitor.
- C The screen position is not in the center.
- D The screen is too bright or too dark.
  D The video output level of the computer is within the specification of the monitor.

# EThe screen is<br/>shaking.□The power voltage is within the specification of the monitor.<br/>□□□The signal timing of the computer is within the specification of the monitor.

#### Problem

#### Check

| *F No sound.                           | <ul> <li>The audio equipment (computer etc.) is ON.</li> <li>The Audio Cable is properly connected.</li> <li>The Volume is turned up.</li> <li>The Mute is OFF.</li> <li>The audio output level of the audio equipment is within the specification of the monitor.</li> </ul> |
|----------------------------------------|----------------------------------------------------------------------------------------------------|
| *G The sound is too loud or too quiet. | The audio output level of the audio equipment is within the specification of<br>the monitor.                                                                                                    |
| *H A strange noise is heard.           | □ The Audio Cable is properly connected.                                                                                                    |

\*Available for ProLite E430S / ProLite E431S only

# **APPENDIX**

# SPECIFICATIONS : ProLite E430

| LCD Panel                           | Driving system                                                         | a-Si TFT Active Matrix                                                          |  |  |
|-------------------------------------|------------------------------------------------------------------------|---------------------------------------------------------------------------------|--|--|
| Size                                |                                                                        | Diagonal: 43cm / 17.0"                                                          |  |  |
| Pixel pitch                         |                                                                        | 0.264mm H × 0.264mm V                                                           |  |  |
| Brightness                          |                                                                        | 300cd/m² (Typical)                                                              |  |  |
|                                     | Contrast ratio                                                         | 700 : 1 (Typical)                                                               |  |  |
|                                     | Viewable angle Right / Left: 75 degrees each, Up: 75 degrees, Down: 60 |                                                                                 |  |  |
|                                     | Response time                                                          | 8ms (Black, white, black)                                                       |  |  |
| Display Colors Approx. 16.2 million |                                                                        | Approx. 16.2 million                                                            |  |  |
| Sync Frequency                      |                                                                        | Horizontal: 24.0-80.0kHz, Vertical: 55-75Hz                                     |  |  |
| Dot Clock                           |                                                                        | 135MHz maximum                                                                  |  |  |
| Maximum Resolution                  |                                                                        | 1280 x 1024, 1.3 MegaPixels                                                     |  |  |
| Input Connector                     |                                                                        | D-Sub mini 15 pin                                                               |  |  |
| Plug & Play                         |                                                                        | VESA DDC2B <sup>™</sup>                                                         |  |  |
| Input Sync Signal                   |                                                                        | Separate sync: TTL, Positive or Negative                                        |  |  |
| Input Video Signal                  |                                                                        | Analog: 0.7Vp-p (Standard), 75Ω, Positive                                       |  |  |
| Maximum Screen Size                 |                                                                        | 337.9mm W × 270.3mm H / 13.3" W × 10.6" H                                       |  |  |
| Power Source                        |                                                                        | 100-240VAC, 50/60Hz, 1.5A                                                       |  |  |
| Power Consumption                   |                                                                        | 36W maximum, Power management mode: 2W maximum                                  |  |  |
| Dimensions / Net Weight             |                                                                        | 368.5 × 379 × 188.5mm / 14.5 × 14.9 × 7.4" (W×H×D), 4.1kg / 9lbs                |  |  |
| Tilt Angle                          |                                                                        | 30 degrees (Up: 0-30 degrees)                                                   |  |  |
| Environmental                       |                                                                        | Operating: Temperature 5 to 35°C / 41 to 95°F                                   |  |  |
| Considerations                      |                                                                        | Humidity 10 to 80% (No condensation)                                            |  |  |
|                                     |                                                                        | Storage: Temperature -20 to 60°C / -4 to 140°F                                  |  |  |
|                                     |                                                                        | Humidity 5 to 85% (No condensation)                                             |  |  |
| Approvals                           |                                                                        | TCO '99, CE, TÜV-GS / MPR3 (prEN50279) / ISO 13406-2,<br>FCC-B, UL/C-UL, VCCI-B |  |  |

# **SPECIFICATIONS : ProLite E430S**

| LCD Panel Driving system |                | a-Si TFT Active Matrix                                           |  |  |  |
|--------------------------|----------------|------------------------------------------------------------------|--|--|--|
| Size                     |                | Diagonal: 43cm / 17.0"                                           |  |  |  |
| Pixel pitch              |                | 0.264mm H × 0.264mm V                                            |  |  |  |
| Brightness               |                | 300cd/m² (Typical)                                               |  |  |  |
|                          | Contrast ratio | 700 : 1 (Typical)                                                |  |  |  |
|                          | Viewable angle | Right / Left: 75 degrees each, Up: 75 degrees, Down: 60 degrees  |  |  |  |
|                          | Response time  | 8ms (Black, white, black)                                        |  |  |  |
| Display Colors           |                | Approx. 16.2 million                                             |  |  |  |
| Sync Frequ               | iency          | Horizontal: 24.0-80.0kHz, Vertical: 55-75Hz                      |  |  |  |
| Dot Clock                |                | 135MHz maximum                                                   |  |  |  |
| Maximum R                | esolution      | 1280 x 1024, 1.3 MegaPixels                                      |  |  |  |
| Input Connector          |                | D-Sub mini 15 pin                                                |  |  |  |
| Plug & Play              |                | VESA DDC2B™                                                      |  |  |  |
| Input Sync Signal        |                | Separate sync: TTL, Positive or Negative                         |  |  |  |
| Input Video Signal       |                | Analog: 0.7Vp-p (Standard), 75Ω, Positive                        |  |  |  |
| Input Audio Connector    |                | ø 3.5mm mini jack (Stereo)                                       |  |  |  |
| Input Audio Signal       |                | 0.7Vrms maximum                                                  |  |  |  |
| Speakers                 |                | 1.5W × 2 (Stereo speakers)                                       |  |  |  |
| Headphone                | Connector      | ø 3.5mm mini jack (Stereo)                                       |  |  |  |
| Maximum Screen Size      |                | 337.9mm W × 270.3mm H / 13.3" W × 10.6" H                        |  |  |  |
| Power Sou                | rce            | 100-240VAC, 50/60Hz, 1.5A                                        |  |  |  |
| Power Consumption        |                | 39W maximum, Power management mode: 2W maximum*                  |  |  |  |
| Dimensions / Net Weight  |                | 368.5 × 379 × 188.5mm / 14.5 × 14.9 × 7.4" (W×H×D), 4.1kg / 9lbs |  |  |  |
| Tilt Angle               |                | 30 degrees (Up: 0-30 degrees)                                    |  |  |  |
| Environmental            |                | Operating: Temperature 5 to 35°C / 41 to 95°F                    |  |  |  |
| Considerations           |                | Humidity 10 to 80% (No condensation)                             |  |  |  |
|                          |                | Storage: Temperature -20 to 60°C / -4 to 140°F                   |  |  |  |
|                          |                | Humidity 5 to 85% (No condensation)                              |  |  |  |
| Approvals                |                | TCO '99, CE, TÜV-GS / MPR 3 (prEN50279) / ISO 13406-2, FCC-B,    |  |  |  |
|                          |                | UL/C-UL, VCCI-B                                                  |  |  |  |

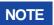

\*Condition: Audio equipment is not connected.

# **SPECIFICATIONS : ProLite E431S**

| LCD Panel Driving system |                | a-Si TFT Active Matrix                                             |  |  |
|--------------------------|----------------|--------------------------------------------------------------------|--|--|
| Size                     |                | Diagonal: 43cm / 17.0"                                             |  |  |
| Pixel pitch              |                | 0.264mm H × 0.264mm V                                              |  |  |
| Brightness               |                | 300cd/m <sup>2</sup> (Typical)                                     |  |  |
| Contrast ratio           |                | 700 : 1 (Typical)                                                  |  |  |
|                          | Viewable angle | Right / Left: 75 degrees each, Up: 75 degrees, Down: 60 degrees    |  |  |
|                          | Response time  | 8ms (Black, white, black)                                          |  |  |
| Display Colors           |                | Approx. 16.2 million                                               |  |  |
| Sync Frequ               | ency           | Horizontal: 24.0-80.0kHz, Vertical: 55-75Hz                        |  |  |
| Dot Clock                |                | 135MHz maximum                                                     |  |  |
| Maximum Resolution       |                | 1280 × 1024, 1.3 MegaPixels                                        |  |  |
| Input Connector          |                | D-Sub mini 15pin, DVI-D 24pin                                      |  |  |
| Plug & Play              |                | VESA DDC2B™                                                        |  |  |
| Input Sync Signal        |                | Separate sync: TTL, Positive or Negative                           |  |  |
|                          |                | Composite sync: TTL, Positive or Negative                          |  |  |
|                          |                | Sync on green: 0.3Vp-p, Negative                                   |  |  |
| Input Video Signal       |                | Analog: 0.7Vp-p (Standard), 75 $\Omega$ , Positive                 |  |  |
|                          |                | Digtal: DVI (Digital Visual Interface Standard Rev.1.0) compliance |  |  |
| Input Audio Connector    |                | ø 3.5mm mini jack (Stereo)                                         |  |  |
| Input Audio              | Signal         | 0.7Vrms maximum                                                    |  |  |
| Speakers                 |                | 1.5W × 2 (Stereo speakers)                                         |  |  |
| Headphone                | Connector      | ø 3.5mm mini jack (Stereo)                                         |  |  |
| Maximum S                | creen Size     | 337.9mm W × 270.3mm H / 13.3" W × 10.6" H                          |  |  |
| Power Sou                | rce            | 100-240VAC, 50/60Hz, 1.5A                                          |  |  |
| Power Consumption        |                | 39W maximum, Power management mode: 2W maximum*                    |  |  |
| Dimensions / Net Weight  |                | 368.5 × 379 × 188.5mm / 14.5 × 14.9 × 7.4" (W×H×D), 4.1kg / 9lbs   |  |  |
| Tilt Angle               |                | 30 degrees (Up: 0-30 degrees)                                      |  |  |
| Environmental            |                | Operating: Temperature 5 to 35°C / 41 to 95°F                      |  |  |
| Considerations           |                | Humidity 10 to 80% (No condensation)                               |  |  |
|                          |                | Storage: Temperature -20 to 60°C / -4 to 140°F                     |  |  |
|                          |                | Humidity 5 to 85% (No condensation)                                |  |  |
| Approvals                |                | TCO '99, CE, TÜV-GS / MPR 3 (prEN50279) / ISO 13406-2, FCC-B,      |  |  |
|                          |                | UL/C-UL, VCCI-B                                                    |  |  |

**NOTE** \*Condition: Audio equipment is not connected.

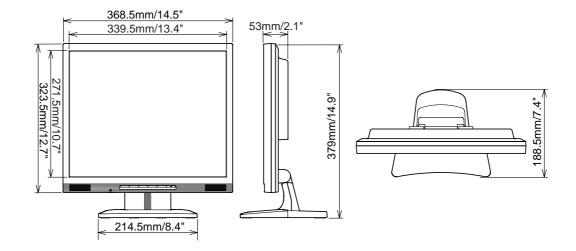

# **COMPLIANT TIMING**

| ١         | √ideo Mo       | ode         | Horizontal<br>Frequency | Vertical<br>Frequency | Dot Clock  |   |
|-----------|----------------|-------------|-------------------------|-----------------------|------------|---|
|           |                | 640 × 480   | 31.469kHz               | 59.940Hz              | 25.175MHz  | 1 |
|           | VGA            |             | 37.500kHz               | 75.000Hz              | 31.500MHz  | 1 |
|           |                |             | 37.861kHz               | 72.809Hz              | 31.500MHz  |   |
|           | SVGA 800 × 600 |             | 35.156kHz               | 56.250Hz              | 36.000MHz  |   |
|           |                |             | 37.879kHz               | 60.317Hz              | 40.000MHz  |   |
|           |                |             | 46.875kHz               | 75.000Hz              | 49.500MHz  |   |
| VESA      |                |             | 48.077kHz               | 72.188Hz              | 50.000MHz  |   |
|           |                | 1024 × 768  | 48.363kHz               | 60.004Hz              | 65.000MHz  |   |
|           | XGA            |             | 56.476kHz               | 70.069Hz              | 75.000MHz  |   |
|           |                |             | 60.023kHz               | 75.029Hz              | 78.750MHz  |   |
|           | SXGA           | 1152 × 864  | 67.500kHz               | 75.000Hz              | 108.000MHz |   |
|           |                | 1280 × 1024 | 63.981kHz               | 60.020Hz              | 108.000MHz |   |
|           |                | 1280 × 1024 | 79.976kHz               | 75.025Hz              | 135.000MHz |   |
| VGA TEXT  | 720 × 400      |             | 31.469kHz               | 70.087Hz              | 28.322MHz  | * |
|           | 640 × 480      |             | 35.000kHz               | 66.667Hz              | 30.240MHz  | * |
| Macintosh | 832 × 624      |             | 49.725kHz               | 74.500Hz              | 57.283MHz  | * |
|           | 1024 × 768     |             | 60.150kHz               | 74.720Hz              | 80.000MHz  | * |
| PC9801    | 640 × 400      |             | 24.827kHz               | 56.424Hz              | 21.053MHz  | * |

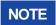

\* DVI input is not compliant.

# **CONNECTOR PIN ASSIGNMENT**

D-Sub mini 15pin
 Connector

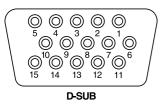

| Pin | Input Signal                | Pin | Input Signal             |
|-----|-----------------------------|-----|--------------------------|
| 1   | Red video                   | 9   |                          |
| 2   | Green video / Sync on green | 10  | Ground                   |
| 3   | Blue video                  | 11  | Ground                   |
| 4   | Ground                      | 12  | Data line (SDA)*         |
| 5   | Ground                      | 13  | H-Sync/HV-Sync           |
| 6   | Red video ground            | 14  | V-Sync                   |
| 7   | Green video ground          | 15  | Clock line (SCL)*        |
| 8   | Blue video ground           |     | * Compliant to VESA DDC. |

# \*1 ■ DVI-D 24pin Connector

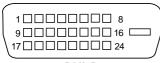

DVI-D

| Pin | Input Signal          | Pin | Input Signal          |
|-----|-----------------------|-----|-----------------------|
| 1   | T.M.D.S Data 2–       | 13  |                       |
| 2   | T.M.D.S Data 2+       | 14  |                       |
| 3   | T.M.D.S Data 2 Ground | 15  | Ground                |
| 4   |                       | 16  | Hot Plug Detect       |
| 5   |                       | 17  | T.M.D.S Data 0-       |
| 6   | Clock line (SCL) *2   | 18  | T.M.D.S Data 0+       |
| 7   | Data line (SDA) *2    | 19  | T.M.D.S Data 0 Ground |
| 8   |                       | 20  |                       |
| 9   | T.M.D.S Data 1–       | 21  |                       |
| 10  | T.M.D.S Data 1+       | 22  | T.M.D.S Clock Ground  |
| 11  | T.M.D.S Data 1 Ground | 23  | T.M.D.S Clock +       |
| 12  |                       | 24  | T.M.D.S Clock –       |

\*1 Available for ProLite E431S only

\*<sup>2</sup> Compliant to VESA DDC.